## **testo 312-4 ꞏ Druck-Messgerät**

Bedienungsanleitung

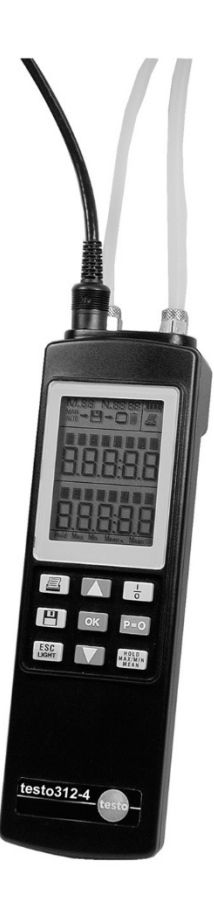

#### Inhalt  $\overline{\mathbf{1}}$

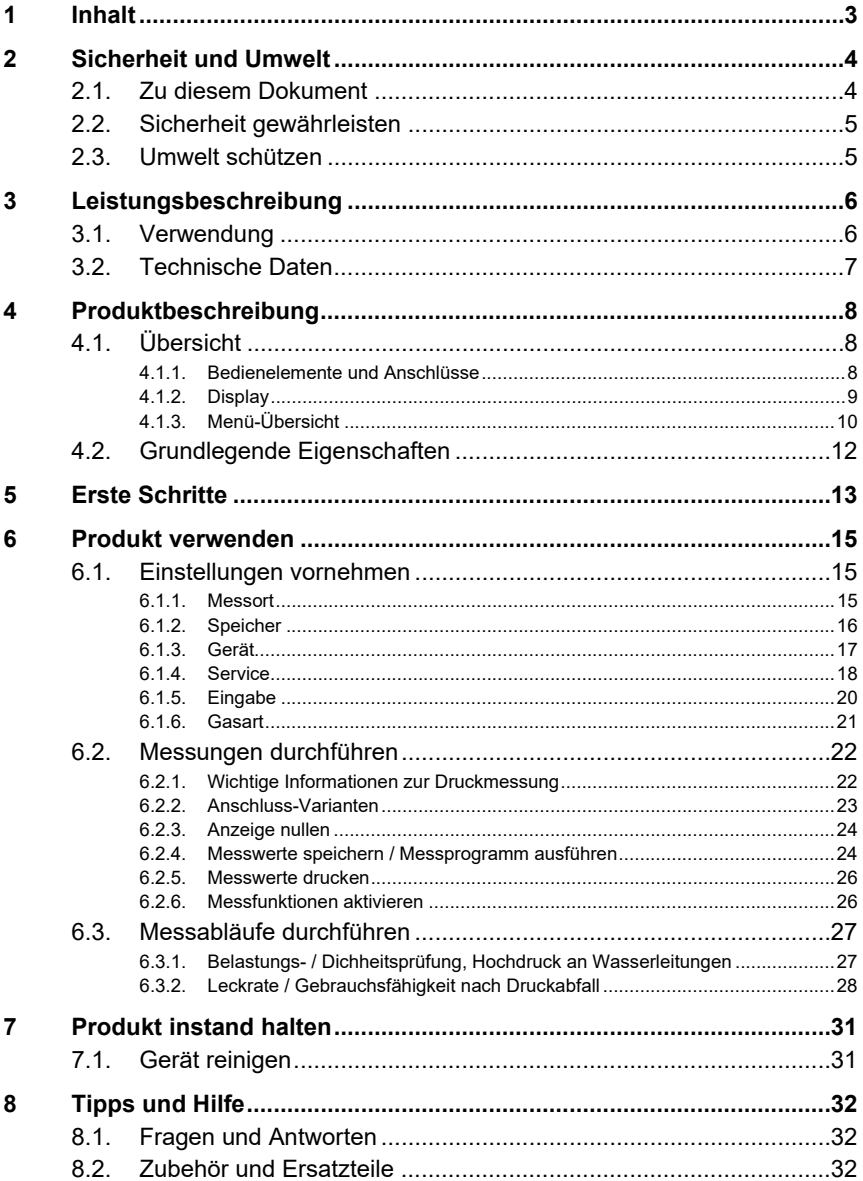

# **2 Sicherheit und Umwelt**

## **2.1. Zu diesem Dokument**

#### **Verwendung**

- > Lesen Sie diese Dokumentation aufmerksam durch und machen Sie sich mit dem Produkt vertraut, bevor Sie es einsetzen. Beachten Sie besonders die Sicherheits- und Warnhinweise, um Verletzungen und Produktschäden vorzubeugen.
- > Bewahren Sie diese Dokumentation griffbereit auf, um bei Bedarf nachschlagen zu können.
- > Geben Sie diese Dokumentation an spätere Nutzer des Produktes weiter.

#### **Symbole und Schreibkonventionen**

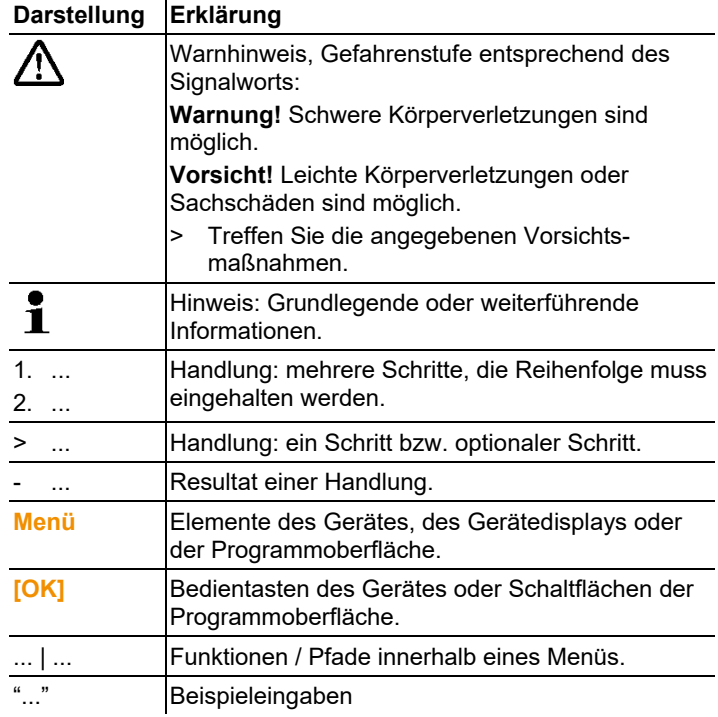

## **2.2. Sicherheit gewährleisten**

- > Verwenden Sie das Produkt nur sach- und bestimmungsgemäß und innerhalb der in den technischen Daten vorgegebenen Parameter. Wenden Sie keine Gewalt an.
- > Auch von den zu messenden Anlagen bzw. dem Messumfeld können Gefahren ausgehen: Beachten Sie bei der Durchführung von Messungen die vor Ort gültigen Sicherheitsbestimmungen.
- > Führen Sie keine Kontakt-Messungen an nicht isolierten, spannungsführenden Teilen durch.
- > Lagern Sie das Produkt nicht zusammen mit Lösungsmitteln. Verwenden Sie keine Trockenmittel.
- > Führen Sie nur Wartungs- und Instandhaltungsarbeiten an diesem Gerät durch, die in der Dokumentation beschrieben sind. Halten Sie sich dabei an die vorgegebenen Handlungsschritte. Verwenden Sie nur Original-Ersatzteile von Testo.
- > Temperaturangaben auf Sonden/Fühlern beziehen sich nur auf den Messbereich der Sensorik. Setzen Sie Handgriffe und Zuleitungen keinen Temperaturen über 70°C (158°F) aus, wenn diese nicht ausdrücklich für höhere Temperaturen zugelassen sind.

## **2.3. Umwelt schützen**

- > Entsorgen Sie defekte Akkus / leere Batterien entsprechend den gültigen gesetzlichen Bestimmungen.
- > Führen Sie das Produkt nach Ende der Nutzungszeit der getrennten Sammlung für Elektro- und Elektronikgeräte zu (lokale Vorschriften beachten) oder geben Sie das Produkt an Testo zur Entsorgung zurück.

# **3 Leistungsbeschreibung**

# **3.1. Verwendung**

Das testo 312-4 ist ein handliches Druckmessgerät, welches speziell für den Einsatz im Heizungsbau entwickelt wurde. Haupt-Anwendungsgebiete und Messaufgaben sind:

Gasleitungen

- Durchführung der Belastungsprüfung nach DVGW-TRGI 2008
- Durchführung der Dichtheitsprüfung nach DVGW-TRGI 2008
- Feststellung der Gebrauchsfähigkeit mittels Druckabfallmethode
- Druckregelüberprüfung inkl. Aufzeichnung der Messwerte bis zu 24h
- Überprüfung Gasanschlussdruck am Gaszähler
- Überprüfung Gasfließdruck am Gaszähler
- Einstellung des Düsendrucks zur Einstellung von Gasbrenner/ thermen

Wasserleitungen

- Dichtheitsprüfung von Abwasserleitungen nach DIN EN 1610
- Durchführung von Belastungsproben bis 25 bar an **Trinkwasseranlagen**

Datenübertragung

- Ausdruck über testo IR-Standarddrucker
- Datenübertragung auf die PC-Software Easyheat

Das Gerät zeichnet sich durch folgende Eigenschaften aus:

- Messortverwaltung
- Datenmanagement über Software Easyheat
- "vor Ort" Ausdruck der Messergebnisse über Testo-Protokolldrucker
- Temperaturmessung
- Große Sonden- und Fühlerpalette anschließbar, zur Abdeckung möglichst vieler Messaufgaben mit einem Gerät

# **3.2. Technische Daten**

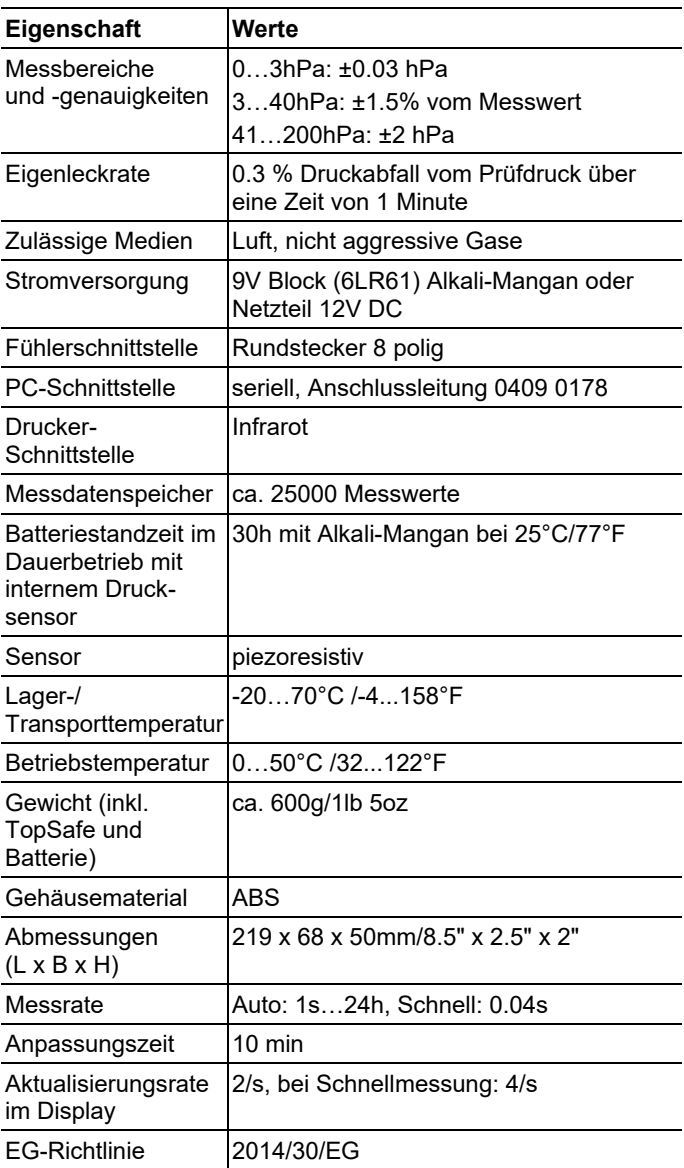

# **4 Produktbeschreibung**

# **4.1. Übersicht**

### **4.1.1. Bedienelemente und Anschlüsse**

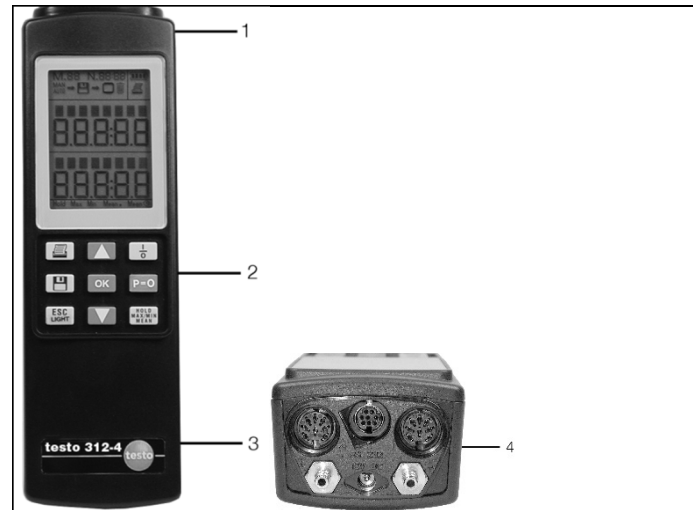

- 1 IR-Schnittstelle für Protokoll-Drucker
- 2 Tastatur

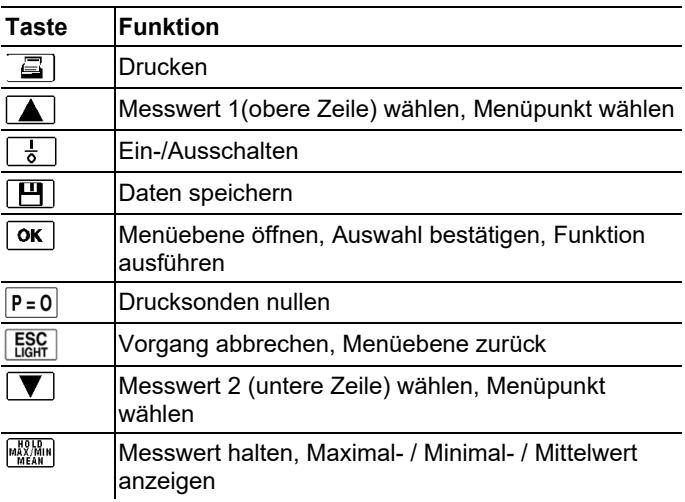

- 3 Batteriefach (Rückseite)
- 4 Anschlüsse

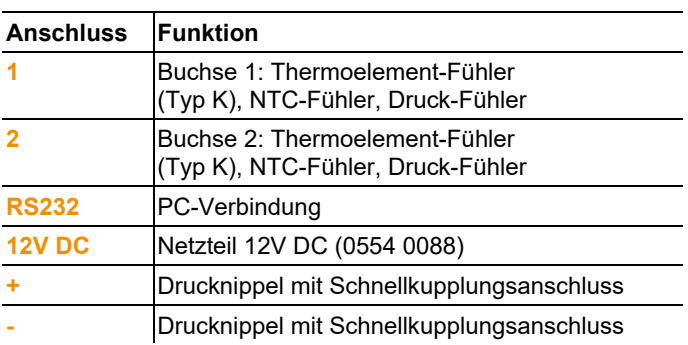

## **4.1.2. Display**

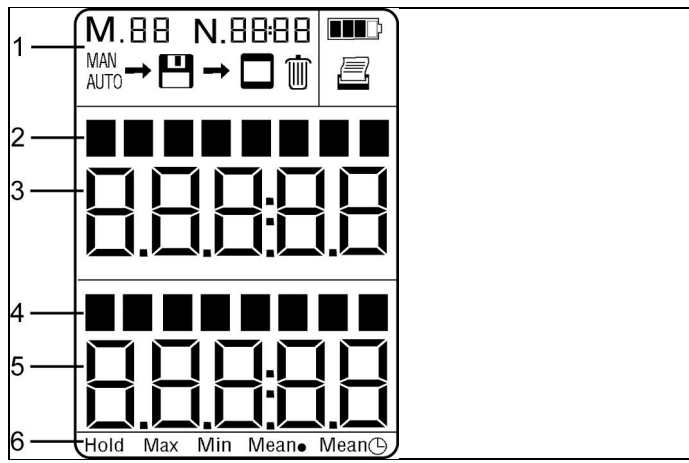

### 1 Statusinformationen

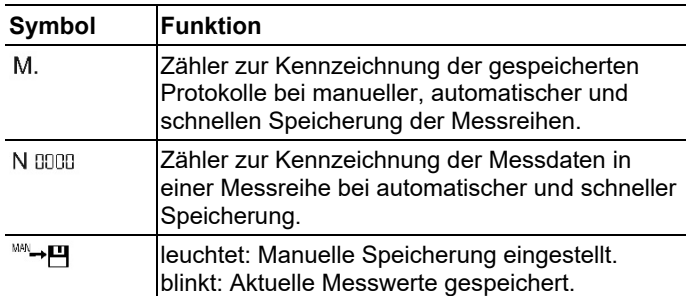

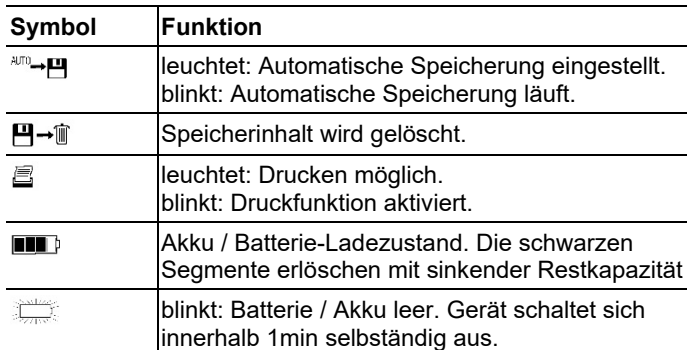

- 2 Bezeichnung interner Sensor (**i**), externe Drucksonde / Eingangsbuchse (**P1**), externer Temperaurfühler / Eingangs buchse (**T1**), Differenzwert **p** (**P2 - P1**) bzw. **t** (**T2 - T1**) und Einheit Messgröße.
- 3 Messwert 1
- 4 Bezeichnung externe Drucksonde / Eingangsbuchse (**P1** oder **P2**), externer Temperaurfühler / Eingangsbuchse (**T1 oder T2**) und Einheit Messgröße.
- 5 Messwert 2
- 6 Messfunktionen

### **4.1.3. Menü-Übersicht**

Das Menü ist, je nach Funktion, in bis zu 3 Ebenen gegliedert.

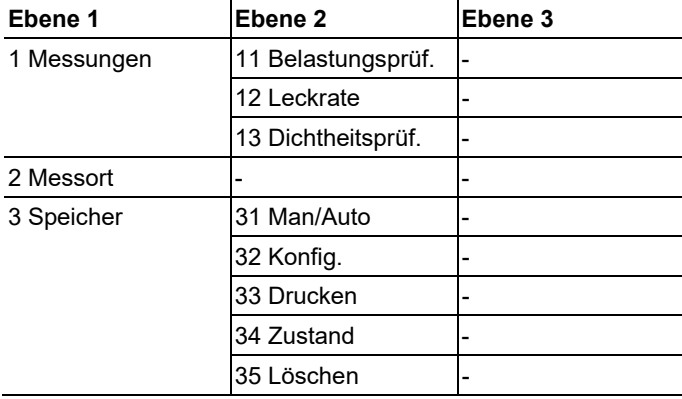

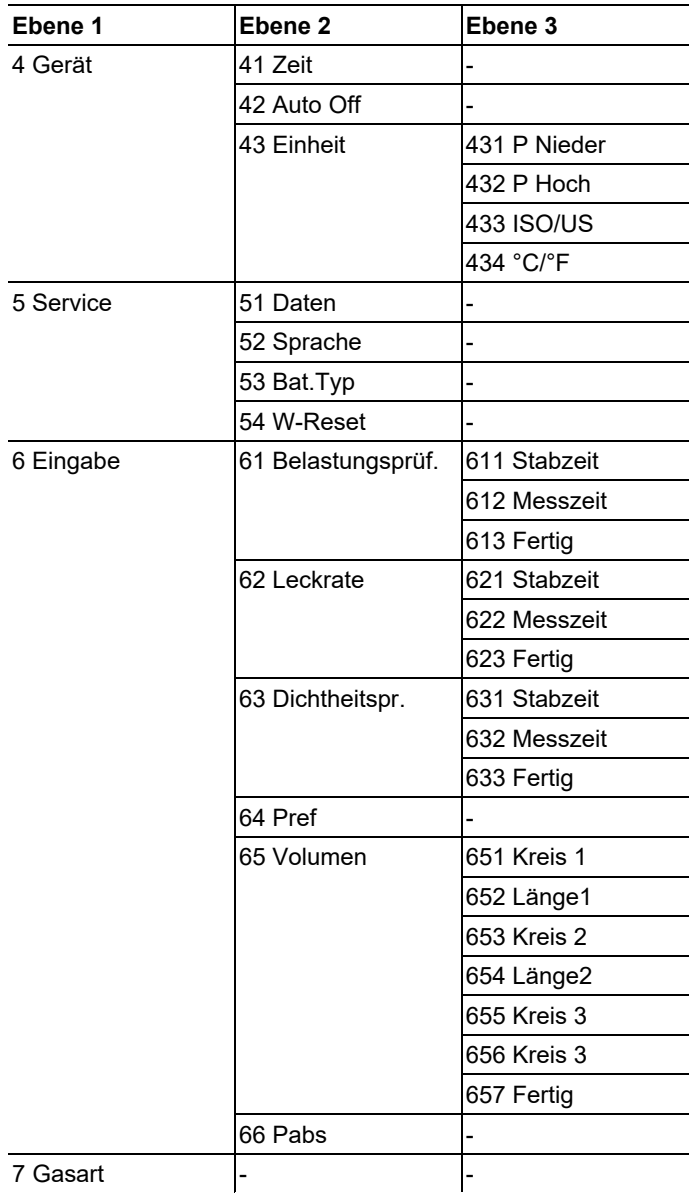

## **4.2. Grundlegende Eigenschaften**

### **Stromversorgung**

Die Stromversorgung des testo 312-4 erfolgt wahlweise über:

- 9V-Blockbatterie, Typ: IEC 6LR61 (Lieferumfang)
- 9V-Block-Akku, Typ: NiMH IEC 6F22 (0515 0025)
- Netzteil (0554 1143)

Bei angeschlossenem Netzteil erfolgt die Stromversorgung automatisch über das Netzteil und der Geräte-Akku wird geladen (nur bei Umgebungstemperatur: 0…45°C).

Die Ladung des Geräte-Akkus ist auch mit einem als Zubehör erhältlichen Lade-Adapter (0554 0025) möglich.

# **5 Erste Schritte**

### **Batterie / Akku einlegen**

- Um Datenverlust zu vermeiden das Gerät zum
- Ť Batterie- / Akkuwechsel unbedingt ausschalten und Batterie / Akku innerhalb eines Zeitraums von 10min wechseln.
- 1. Batteriefach auf der Rückseite des Gerätes öffnen.
- 2. Blockbatterie / Akku einlegen (Polung beachten!)
- 3. Batteriefach schließen.

### **Sonden / Fühler anschließen**

Schließen Sie Sonden / Fühler vor dem Einschalten des Geräts an. Fühlerspezifische Kennwerte werden nur beim Einschalten des Geräts eingelesen. Achten Sie auf festen Sitz, wenden Sie keine Gewalt an!

- > Thermoelement-Fühler (Typ K), NTC-Fühler, Druck-Fühler an Buchse **1** und Buchse **2** anschließen.
- > Druckschläuche an **+** und **-** anschließen.

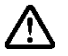

**Vorsicht!** Verletzungsgefahr durch Abspringen des Druckschlauchs von der Anschluss-Buchse!

- > Auf korrekte Verbindung achten.
- Externe Sonden / Fühler haben bei der Messwert-1 erfassung Vorrang vor den internen Sensoren. Es werden maximal 2 Messkanäle angezeigt.
	- > Schließen Sie externe Sonden / Fühler nur an, wenn Sie diese für die jeweilige Messaufgabe benötigen.

### **Einschalten**

- $\bullet$ Vor dem Einschalten die benötigten Sonden / Fühler 1 anschließen.
- 1. Mit  $\frac{1}{6}$  Gerät einschalten.
- Es erfolgt ein Displaytest: Alle Segmente des Displays leuchten ca. 1s.
- Die automatische Sondenerkennung wird durchgeführt. Es folgt die Anzeige der Versorgungsspannung und der aktuellen Uhrzeit.

Bei erstmaliger Inbetriebnahme oder nach einem Werksreset wird automatisch die Funktion **Language** (Sprache) geöffnet. Stellen Sie die gewünschte Menüsprache ein:

- $>$  Mit  $\triangle$  oder  $\triangledown$  Sprache wählen und mit  $\circ$ K bestätigen.
- Die aktuellen Messwerte werden angezeigt. Das Gerät ist nun betriebsbereit.
- $\mathbf i$ In der oberen Zeile wird der Messwert des internen Sensors angezeigt.

Der Messwert einer extern angeschlossenen Sonde erscheint in der unteren Zeile.

Bei zwei extern angeschlossenen Sonden ist die Messung des internen Sensors deaktiviert.

- Linke Fühlerbuchse: Obere Zeile
- Rechte Fühlerbuchse: Untere Zeile
- $\Delta p$ : Mit  $\Delta$  oder  $\nabla$  wird berechneter Differenzwert (Druck/Temperatur) angezeigt.

#### **Ausschalten**

- $\bullet$ Nicht gespeicherte Messwerte gehen beim Ausschalten Ť des Geräts verloren!
- $\frac{1}{\sqrt{6}}$  Mit  $\frac{1}{\sqrt{6}}$  Gerät ausschalten.

# **6 Produkt verwenden**

## **6.1. Einstellungen vornehmen**

### **Menünavigation**

- 1. Mit <sup>OK</sup> Hauptmenü öffnen.
- 2. Mit  $\Box$  oder  $\nabla$  Menü wählen und Auswahl mit  $\circ$ K bestätigen.
- 3. Bedienschritt 2 wiederholen, bis Sie zur Funktionsebene gelangen.
- > Mit  $\Box$  oder  $\Box$  sind je nach Menüpunkt Eingaben möglich. Mit  $\overline{\text{OK}}$  Eingabe bestätigen.
- > Mit ESC eine Menüebene zurück.

### **6.1.1. Messort**

- 1. Im Hauptmenü mit **4** oder **Messort** wählen.
- 2. Mit **OK** Finstellmodus aktivieren.
- Der aktuell eingestellte Messort wird angezeigt. Falls über die Software Easyheat eine Messortbezeichnung vergeben wurde, wird diese zusätzlich angezeigt.
- Sind unter dem gewählten Messort bereits Daten gespeichert wird  $\blacksquare$  angezeigt.
- 3. Mit  $\Box$  oder  $\Box$  gewünschten Messort wählen.

Zum Anlegen eines neuen Messorts:

> Taste **A** solange betätigen bis in der unteren Zeile NEU erscheint.

Bei der ersten Inbetriebnahme ist ein Messort angelegt. 1 Bis zu 98 weitere Messorte können hinzugefügt werden.

4. Auswahl mit  $\sqrt{\text{OK}}$  bestätigen.

### **6.1.2. Speicher**

- 1. Im Hauptmenü mit **4. Joder Speicher** wählen und Auswahl mit  $\overline{\text{OK}}$  bestätigen.
- 2. Mit  $\Box$  oder  $\nabla$  gewünschten Speichermodus wählen.
- 3. Mit  $\overline{\begin{array}{c} \mathsf{OK} \end{array}}$  Finstellmodus aktivieren.

### **Man/Auto**

- 1. Mit  $\Box$  oder  $\nabla$  Manuell, Automatisch oder Schnell wählen und Auswahl mit  $\overline{\text{OK}}$  bestätigen.
	- **Manuell:** Durch Drücken von **in der Messansicht wird** der aktuelle Messwert gespeichert.
	- **Automatisch:** Durch Drücken von  $\boxed{H}$  in der Messansicht wird ein Messprogramm gestartet. Mit dem automatischen Messprogramm können Messwerte über max. 24 Stunden aufgezeichnet werden (Messrate: 1 Sekunde).
	- **Schnell:** Durch Drücken von **in der Messansicht** werden automatisch 25 Messungen pro Sekunde gespeichert. Eine Schnellmessung ist nur mit Drucksonden oder internem Drucksensor möglich. Es kann nur 1 Kanal ausgewertet werden, dabei gilt folgende Reihenfolge: externer Drucksensor vor internem Drucksensor, Kanal 2 vor Kanal 1.

### **Konfiguration**

Messprogramm **Auto** einstellen (falls unter **Man/Auto** die Funktion **Manuell** oder **Automatisch** gewählt wurde):

- 1. Mit  $\Box$  oder  $\nabla$  Messrate einstellen. Für schnellen Vor- / Rücklauf Taste gedrückt halten.
- 2. Auswahl mit  $\overline{\text{OK}}$  bestätigen.
- 3. Mit  $\Delta$  oder  $\nabla$  Anzahl der Messungen einstellen. Für schnellen Vor- / Rücklauf Taste gedrückt halten)
- Zur Information wird die Dauer der Messreihe in der oberen Zeile angezeigt.
- 4. Auswahl mit  $\sqrt{6K}$  bestätigen.

Messprogramm **Schnell** einstellen (falls unter **Man/Auto** die Funktion **Schnell** gewählt wurde):

- 1. Mit  $\Box$  oder  $\nabla$  Anzahl der Messungen wählen. Für schnellen Vor- / Rücklauf Taste gedrückt halten.
- 2. Auswahl mit  $\overline{\text{OK}}$  bestätigen.

### **Drucken**

Die zu einem Messort hinterlegten Protokolle, wie Messwert und sonstige verfügbare Parameter (Dichte, Temperatur, Feuchte, Druck, Querschnitt, Korrekturfaktor, Staurohrfaktor) können gedruckt werden.

- Ist kein Protokoll hinterlegt, wird im Display **Fehler** angezeigt.
- 1. Mit  $\Box$  oder  $\nabla$  Protokoll wählen. Für schnellen Vor- / Rücklauf Taste gedrückt halten.
- 2. Auswahl mit  $\overline{\text{OK}}$  bestätigen.
- Die Daten werden über die Infrarotschnittstelle an den Drucker gesendet. Während der Datenübertragung blinkt  $\blacksquare$  .

### **Zustand**

Zeigt den freien Speicherplatz in % an.

### **Löschen**

Der komplette Speicherinhalt kann gelöscht werden. Das Löschen einzelner Protokolle bzw. Messorte ist nicht möglich.

- $>$  Mit  $\blacksquare$  oder  $\blacksquare$  **Ja** oder **Nein** wählen und Auswahl mit  $\blacksquare$  **OK** bestätigen.
	- Auswahl **Ja**: Speicherinhalt wird gelöscht.
	- Auswahl **Nein** oder **ESC**, Vorgang wird abgebrochen.

### **6.1.3. Gerät**

- 1. Im Hauptmenü mit **4** oder **V** Gerät wählen und Auswahl  $mit$ <sup>OK</sup> bestätigen.
- 2. Mit  $\Box$  oder  $\Box$  gewünschte Funktion / gewünschtes Menü wählen und mit  $\overline{\text{OK}}$  bestätigen.
- 3. Mit OK Finstellmodus aktivieren.

### **Zeit**

Uhrzeit und Datum können eingestellt werden.

- 1. Mit **A** oder **V** Stunden (hh) einstellen. Für schnellen Vor- / Rücklauf Taste gedrückt halten.
- 2. Einstellung mit  $\boxed{OK}$  bestätigen.
- 3. Handlungsschritte 1 und 2 für die weiteren Werte wiederholen.

### **Auto Off**

Eine automatische Ausschaltfunktion kann de-/aktiviert werden.

- 1. Mit  $\boxed{\blacktriangle}$  oder  $\boxed{\blacktriangledown}$  **Ein** oder Aus wählen und Auswahl mit  $\boxed{\blacktriangle}$ bestätigen.
	- **Ein:** Gerät schaltet sich nach 10 Minuten ohne Tastenbetätigung automatisch aus.
	- **Aus**: Gerät schaltet sich nicht automatisch aus.

#### **Einheit**

Die Einheiten der Messgrößen können eingestellt werden. Welche Einheiten zur Verfügung stehen, ist abhängig von der gewählten Einstellung unter **ISO/US**:

- **ISO**: Pa, hPa, mbar, kPa, bar, psi, mmWS, Torr
- **US**: Pa, hPa, mbar, kPa, bar, psi, InW, InHg

Folgende Messgrößen-Zuordnungen sind möglich:

- **P Nieder** (Niederdruck): Einheit bei Messungen mit dem internen Drucksensor (bis 200hPa) und externen Differenz- und Absolutdrucksonden (bis 25 bar).
- **P Hoch** (Hochdruck): Einheit bei Messungen mit externen Relativdrucksonden mit Messbereich (-1 bis 25 bar).
- **°C/°F** (Temperatur).
- 1. Mit **4** oder **ISO/US** wählen und Auswahl mit **K** bestätigen.
- 2. Mit  $\boxed{\blacktriangle}$  oder  $\boxed{\blacktriangledown}$  **ISO** oder US wählen und Auswahl mit  $\boxed{\blacktriangle}$ bestätigen.
- 3. Mit **A** oder **P P** Nieder, **P** Hoch oder °C/°F wählen und Auswahl mit  $\overline{\text{OK}}$  bestätigen.
- 4. Mit  $\Box$  oder  $\nabla$  die Einheiten wählen und Auswahl mit  $\Omega$ bestätigen.
- > Bei Bedarf Handlungsschritte 3 und 4 für andere Messgrößen-Zuordnungen wiederholen.

### **6.1.4. Service**

- 1. Im Hauptmenü mit **4** oder **V** Service wählen und Auswahl mit  $\overline{\text{OK}}$  bestätigen.
- 2. Mit  $\Box$  oder  $\nabla$  gewünschte Funktion / gewünschtes Menü wählen.
- 3. Auswahl mit  $\boxed{0K}$  bestätigen und mit  $\boxed{\blacktriangle}$  oder  $\boxed{\blacktriangledown}$ gewünschte Funktion wählen.
- 4. Mit  $\sqrt{8}$  Einstellmodus aktivieren.

### **Daten**

Batteriespannung und Firmwareversion werden angezeigt.

>  $\Box$  drücken, um alle Gerätedaten zu drucken.

### **Sprache**

Die Gerätemenü-Sprache kann eingestellt werden. Folgende Sprachen sind verfügbar.

> Mit  $\Box$  oder  $\Box$  gewünschte Sprache wählen und Auswahl  $m$ it  $\sigma$ K bestätigen.

### **Batt.-Typ**

Der verwendete Batterietyp kann eingestellt werden.

- $\bullet$ Eine Akkuladung im Gerät ist nur möglich, wenn ein Ť Akku eingelegt und der Batterietyp **Akku** eingestellt ist. Stellen Sie den Batterietyp **Akku** nur dann ein, wenn auch ein Akku im Gerät eingelegt ist.
- > Mit **A** oder **V** Batterie oder Akku wählen und Auswahl  $m$ it  $\boxed{\text{OK}}$  bestätigen.

### **Werksreset**

Die Geräteeinstellungen können in den Auslieferungszustand (Werkseinstellung) zurückgesetzt werden.

 $\bullet$ 1 Achtung: Beim Durchführen eines Werksresets wird der komplette Speicher gelöscht.

Folgende Funktionen werden zurückgesetzt:

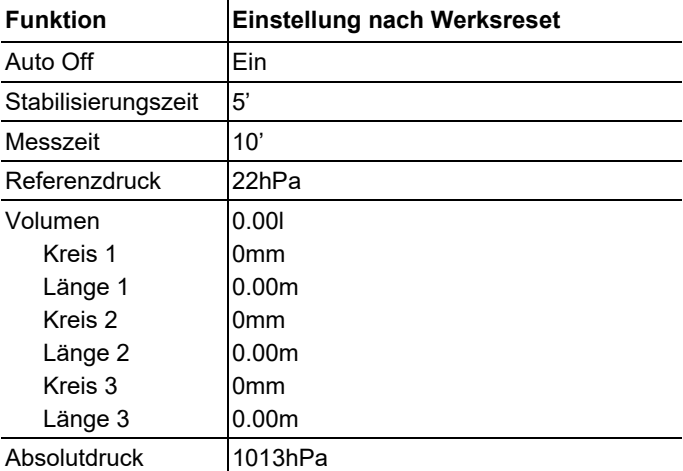

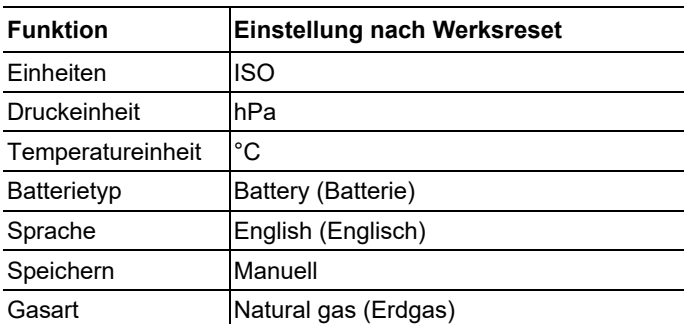

- > Mit **A** oder **V** Ja oder Nein wählen und Auswahl mit **OK** bestätigen.
	- Auswahl **Ja**: Werksreset wird durchgeführt.
	- Auswahl **Nein** oder **ESC** Vorgang wird abgebrochen.

### **6.1.5. Eingabe**

- 1. Im Hauptmenü mit **4** oder **Eingabe** wählen und Auswahl mit  $\overline{\text{OK}}$  bestätigen.
- 2. Mit  $\Box$  oder  $\nabla$  gewünschte Funktion wählen.
- 3. Mit **OK** Finstellmodus aktivieren.

### **Belastungsprüf., Leckrate, Dichtheitspr.**

Die Stabilisationszeit (Beruhigungszeit vor der Prüfzeit) und die Messzeit (Prüfzeit) für die Messabläufe Belastungsprüfung, Leckrate und Dichtheitsprüfung können eingestellt werden.

- 1. Mit **A**J oder **V**J die Stab(ilisations)zeit einstellen. Für schnellen Vor- / Rücklauf Taste gedrückt halten.
- 2. Auswahl mit  $\overline{\text{OK}}$  bestätigen.
- 3. Mit **OK** Einstellmodus aktivieren.
- 4. Mit **4.** Oder **V** die Messzeit einstellen. Für schnellen Vor- / Rücklauf Taste gedrückt halten.
- 5. Auswahl mit  $\overline{\text{OK}}$  bestätigen.
- 6. Meldung **Fertig** mit **<sup>OK</sup>** bestätigen.

### **Pref (Referenzdruck)**

Der Referenzdruck, mit dem die Messung durchgeführt werden soll, kann eingestellt werden.

1. Mit  $\triangle$  oder  $\nabla$  den Referenzdruck-Wert einstellen. Für schnellen Vor- / Rücklauf Taste gedrückt halten.

- 2. Auswahl mit  $\overline{\text{OK}}$  bestätigen.
- Das Gerät wechselt zur Funktion **Volumen**.

### **Volumen**

Das Leitungsvolumen wird bei der Leckratenmessung benötigt.

Es können drei Kreisdurchmesser (in mm) und drei Rohrlängen (in m) eingegeben werden, aus denen drei Teilvolumen berechnet werden. Das Leitungsvolumen wird durch die Addition der drei Teilvolumen berechnet.

- 1. Mit  $\Box$  oder  $\Box$  Kreis 1 wählen.
- 2. Auswahl mit  $\overline{\text{OK}}$  bestätigen.
- 3. Mit  $\Box$  oder  $\nabla$  Wert einstellen. Für schnellen Vor- / Rücklauf Taste gedrückt halten.
- 4. Auswahl mit  $\overline{\text{OK}}$  bestätigen.
- 5. Zum Einstellen der anderen Werte (**Länge 1** für erstes Teilvolumen, **Kreis 2** und **Länge 2** für zweites Teilvolumen, **Kreis 3** und **Länge 3** für drittes Teilvolumen) die Handlungsschritte 2. bis 4. entsprechend durchführen.
- 6. Meldung **Fertig** mit **K bestätigen.**

### **Pabs (Absolutdruck)**

Der Absolutdruck, der zur Berechnung der Dichte verwendet wird, kann eingestellt werden.

- 1. Mit  $\Box$  oder  $\nabla$  den Absolutdruck einstellen. Für schnellen Vor- / Rücklauf Taste gedrückt halten.
- 2. Auswahl mit  $\overline{\text{OK}}$  bestätigen.

### **6.1.6. Gasart**

- 1. Im Hauptmenü mit **4 oder V Gasart** wählen
- 2. Auswahl mit  $\overline{\text{OK}}$  bestätigen.
- 3. Mit oder **Stadtgas**, **Erdgas** oder **Luft** wählen.
- 4. Auswahl mit  $\overline{\text{OK}}$  bestätigen.

# **6.2. Messungen durchführen**

### **6.2.1. Wichtige Informationen zur Druckmessung**

Temperaturschwankungen und Lageveränderungen beeinflussen die Messgenauigkeit von Druckmessungen:

- Das gesamte Messsystem muss an die Umgebungstemperatur und die Temperatur des zu prüfenden Leitungssystems angepasst sein.
- Während der Messung muss die Temperatur des Messsystems und des Leitungssystems stabil sein.
- Während der Messung die Lage des Messsystems nicht verändern.
- Gehäuse während der Messung nicht mechanisch beanspruchen.

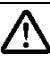

**Warnung!** Explosionsgefahr bei Gasaustritt durch undichtes Messsystem!

> Prüfen Sie vor jeder Messung an gasführenden Leitungen das komplette Messsystem auf Dichtigkeit, z.B. mit Abdrückset durch Aufstecken der Einventilabsperrung..

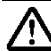

**Vorsicht!** Beschädigung der Sensorik bei Überschreitung des zulässigen Drucks.

> Geben Sie keine Drücke >200hPa auf das Messgerät.

### **6.2.2. Anschluss-Varianten**

Typische Anschluss-Varianten für die mit dem Gerät durchführbaren Messaufgaben sind unten dargestellt.

### **Feinstdruck, Feinzug, Differenzdruck zur Umgebung**

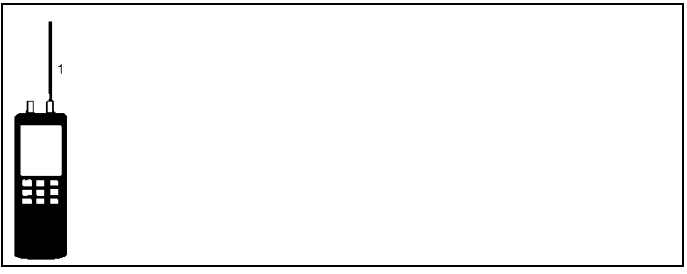

1 Silikonschlauch

### **Belastungsprüfung und Hochdruck an Wasserleitungen**

 $\bullet$ Bei Druckprüfungen über 1bar unbedingt den testo Ť Hochdruckanschluss, Art.-Nr. 0554 3139, verwenden!

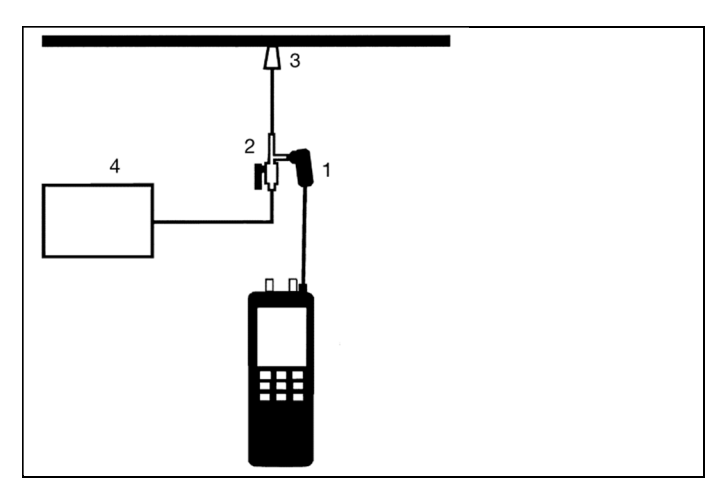

- 1 Hochdrucksonde
- 2 Abdrückset/Hochdruckanschluss
- 3 Hochdruck-Stufenstopfen
- 4 Kompressor

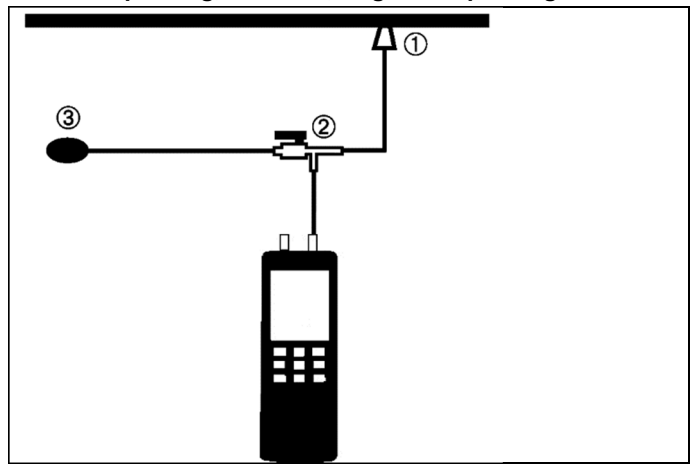

### **Dichtheitsprüfung, Leckrate, Reglerüberprüfung**

- 1 Konischer Prüfstopfen
- 2 Abdrückset
- 3 Ballonpumpe

### **6.2.3. Anzeige nullen**

Um die Anzeige des internen Drucksensors zu nullen, muss sich das Gerät in der Messansicht befinden und ein Differenzdruck < ±2,5hPa anliegen.

Den nullungsfähigen Bereich der externen Drucksonden entnehmen Sie bitte aus der Bedienungsanleitung der Drucksonde.

- > Mit P=0 die Anzeigewerte des internen Drucksensors und aller angeschlossenen (nullungsfähigen) Drucksonden nullen.
- > Das Messsystem in Gebrauchslage nullen.
- Der Nullungswert bleibt erhalten, bis eine erneute Nullung durchgeführt oder das Gerät ausgeschaltet wird.

### **6.2.4. Messwerte speichern / Messprogramm ausführen**

Um Messwerte zu speichern, muss sich das Gerät in der Messansicht befinden. Abhängig vom eingestellten Speichermodus läuft der Speichervorgang unterschiedlich ab:

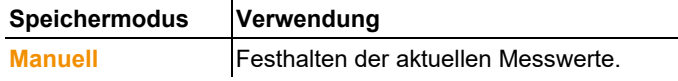

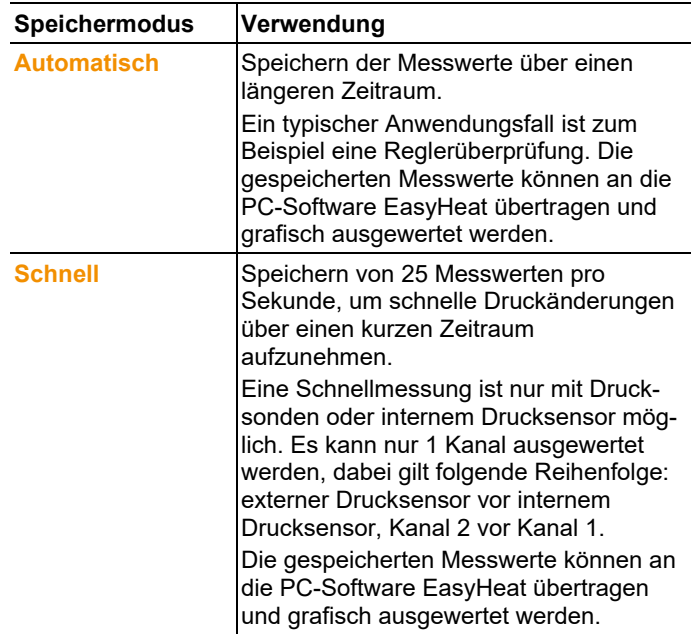

> Wählen Sie vor dem Speichern von Messwerten den Messort aus, unter dem die Daten gespeichert werden sollen.

Speichermodus **Manuell** ist eingestellt:

- > Mit  $\boxed{H}$  die aktuellen Messwerte mit Datum, Uhrzeit, Messort und sonstigen verfügbaren Parametern speichern.
- <sup>MAN</sup>→ <u>P</u> blinkt kurz.

Speichermodus **Automatisch** ist eingestellt:

- $>$  Mit  $\boxed{H}$  das eingestellte Messprogramm starten.
	- <sup>શा</sup><sup>3</sup> <del>D</del> blinkt, solange das Messprogramm läuft.
- > Durch Drücken von  $\boxed{H}$  kann das Speicherprogramm vorzeitig beendet werden. Erneutes Drücken speichert eine neue Messreihe.

Speichermodus **Schnell** ist eingestellt:

- 1. Mit  $\boxed{H}$  das Messprogramm starten.
- Es werden automatisch 25 Messungen pro Sekunde gespeichert.
- 2. Mit  $\boxed{\square}$  das Messprogramm beenden.

### **6.2.5. Messwerte drucken**

Um einzelne Messwerte zu drucken, muss sich das Gerät in der Messansicht befinden.

- > Mit  $\equiv$  die aktuellen Messwerte mit Datum, Uhrzeit, Messort und sonstigen verfügbaren Parametern ausdrucken.
- Die Daten werden über die Infrarotschnittstelle an den Drucker gesendet. Während der Datenübertragung blinkt  $\Xi$ .

### **6.2.6. Messfunktionen aktivieren**

Das Gerät verfügt über folgende Messfunktionen:

- Wert halten (**Hold**): Die letzten Messwerte werden im Display gehalten.
- Maximalwert anzeigen (**Max**): Die höchsten Messwerte seit Beginn der Messung werden angezeigt.
- Minimalwert anzeigen (**Min**): Die niedrigsten Messwerte seit Beginn der Messung werden angezeigt.
- punktuellen Mittelwert berechnen (**Mean●**)

Um die Messfunktionen aufzurufen, muss sich das Gerät im Messmenü befinden.

Hold, Max, Min:

> Mit **DRANN** die Messfunktionen nacheinander anwählen.

### Mean•<sup>:</sup>

- 1. **MARKAN** mehrfach drücken, bis **Mean•** im Display angezeigt wird.
- 2. Mit **OK** punktuelle Mittelwertberechnung aktivieren.
- **Mean●** blinkt.
- 3. Mit  $\sqrt{\text{OK}}$  Messwert für die Berechnung erfassen.
- 4. Handlungsschritt 2 nach Bedarf wiederholen.
- Die Anzahl der erfassten Messwerte wird in der obersten Displayzeile angezeigt.
- 5. Mit **WARKING** den punktuellen Mittelwert berechnen.
- Der berechnete Mittelwert wird angezeigt und kann gespeichert oder ausgedruckt werden.
- $>$  Mit  $\boxed{\text{OK}}$  Mittelwertberechung erneut aktivieren.
- > Mit LIGHT Vorgang abbrechen.

# **6.3. Messabläufe durchführen**

Im Gerät sind spezielle Messabläufe hinterlegt, die Sie bei der Durchführung von speziellen Messaufgaben unterstützen.

### **6.3.1. Belastungs- / Dichheitsprüfung, Hochdruck an Wasserleitungen**

#### **Belastungs- und Dichheitsprüfung an Gasleitungen nach DVGW-TRGI 2008 Arbeitsblatt G 600**

Die Belastungsprüfung (mit Luft) dient zur Belastungsprobe (Stabilitätsprüfung) von neu verlegten Gasleitungen. Die Prüfung wird an der Leitung durchgeführt, ohne Gaszähler und Armaturen. Die Leitung wird mit 1bar Druck beaufschlagt, der Druck darf innerhalb von 10 Minuten nicht abfallen. Die Messung wird mit Hilfe einer Hochdrucksonde (25bar) durchgeführt.

Die Dichtheitsprüfung (mit Luft oder inertem Gas, z. B. CO2 oder N2) dient zur Dichtigkeitsprüfung (Abnahmeprüfung) von neu verlegten oder sanierten Leitungen. Die Prüfung wird an der Leitung einschließlich der Armaturen durchgeführt, ohne Gasgeräte und zugehörige Regel- und Sicherheitseinrichtungen. Zur Prüfung müssen 150 mbar auf die Leitung beaufschlagt 10 Minuten konstant bleiben.

### **Hochdruck an Wasserleitungen**

Die Hochdruckmessung an Wasserleitungen wird nach dem gleichen Messablauf durchgeführt, wie eine Belastungsprüfung an Gasleitungen, verwenden Sie hierzu den Messablauf **Belastungsprüf.**.

### **Gerät anschließen**

> Anschluss des Geräts entsprechend der Messaufgabe (Belastungsprüfung / Hochdruck oder Dichtheitsprüfung) vornehmen, siehe 6.2.2 Anschluss-Varianten.

1

Bei Druckprüfungen über 1bar unbedingt den testo Hochdruckanschluss, Art.-Nr. 0554 3139, verwenden!

### **Messablauf konfigurieren**

- 1. Im Hauptmenü mit **4** oder **V** Messung wählen und Auswahl mit  $\overline{\text{OK}}$  bestätigen.
- 2. Mit **A** oder **V** Belastungsprüf. bzw. Dichtheitspr. wählen und Auswahl mit  $\alpha$  bestätigen.
- $\ddot{\mathbf{1}}$ Wollen Sie die voreingestellten Werte für die Stabilisierungszeit und die Messzeit verwenden,
	- kommen Sie wie folgt direkt zum Start des Messablaufs:  $>$  Mit  $\boxed{\blacktriangle}$  oder  $\boxed{\blacktriangledown}$  **Fertig** wählen und mit  $\boxed{\blacktriangle}$ 
		- bestätigen.
- 3. Mit  $\Box$  oder  $\Box$  **Stabzeit** wählen und mit  $\Box$  bestätigen.
- 4. Mit **4.** oder **V** Stabilisierungszeitzeit einstellen und mit **OK** bestätigen.
- 5. Mit  $\Box$  oder  $\nabla$  **Messzeit** wählen und mit  $\alpha$  bestätigen.
- 6. Mit  $\boxed{\blacktriangle}$  oder  $\boxed{\blacktriangledown}$  **Messzeit** einstellen und mit  $\boxed{\blacktriangle}$ bestätigen.
- 7. Meldung **Fertig** mit **OK** bestätigen.

### **Messablauf starten**

- 1. Absperrhahn des Abdrück-Sets öffnen, mit Hilfe des Kompressors (Belastungsprüfung / Hochdruck) bzw. der Ballonpumpe (Dichtheitsprüfung) das System mit Druck beaufschlagen und Absperrhahn wieder schließen.
- 2. Messablauf mit  $\overline{\text{OK}}$  starten.
- Die Stabilisationsphase läuft ab. Anschließend startet automatisch die Messphase.
	- Die Stabilisationsphase kann vorzeitig beendet werden:  $\mathbf 1$ 
		- $> \sqrt{OK}$  drücken.
		- Die Messphase startet automatisch.
- Nach Ablauf der Messphase wird der Differenzwert angezeigt.
- $\overline{\text{Mit}}$  das Messergebnis speichern.

### **6.3.2. Leckrate / Gebrauchsfähigkeit nach Druckabfall**

#### **Leckratenmessung nach DVGW-TRGI 2008 Arbeitsblatt G 624.**

Die Leckratemessung dient zur Gebrauchsfähigkeitsprüfung eines bestehenden Gasleitungssystems. Die Leitung muss vor der Prüfung vom Gas befreit sein.

In Betrieb befindliche Niederdruckleitungen werden nach dem Grad der Gebrauchsfähigkeit wie folgt unterschieden:

1 Unbeschränkte Gebrauchsfähigkeit ist gegeben, wenn die Gasleckmenge beim Betriebsdruck weniger als 1 Liter pro Stunde beträgt.

- 2 Verminderte Gebrauchsfähigkeit ist gegeben, wenn die Gasleckmenge beim Betriebsdruck zwischen 1 und 5 Liter pro Stunde beträgt.
- 3 Keine Gebrauchsfähigkeit ist gegeben, wenn die Gasleckmenge beim Betriebsdruck mehr als 5 Liter pro Stunde beträgt.

Nach dem Grad der Gebrauchsfähigkeit sind folgende Maßnahmen durchzuführen:

- 1 Liegt unbeschränkte Gebrauchsfähigkeit vor, so können die Leitungen weiter betrieben werden.
- 2 Liegt verminderte Gebrauchsfähigkeit vor, so sind die Leitungen abzudichten oder zu erneuern. Die Dichtheit muss innerhalb von 4 Wochen nach Feststellung der verminderten Gebrauchsfähigkeit wiederhergestellt werden.
- 3 Liegt keine Gebrauchsfähigkeit vor, so sind die Leitungen unverzüglich außer Betrieb zu nehmen. Für die instandgesetzten Leitungsteile und deren Wiederinbetriebnahme gelten die Festlegungen für neuverlegte Leitungen.

#### **Gerät anschließen**

> Anschluss des Geräts vornehmen, siehe 6.2.2 Anschluss-Varianten.

#### **Messablauf konfigurieren**

- 1. Im Hauptmenü mit **1. Deuter Volkensung** wählen und Auswahl mit  $\overline{\text{OK}}$  bestätigen.
- 2. Mit  $\boxed{\blacktriangle}$  oder  $\boxed{\blacktriangledown}$  **Leckrate** wählen und Auswahl mit  $\boxed{\blacktriangle}$ bestätigen.
- 3. Mit  $\Delta$  oder  $\nabla$  Gasart einstellen und mit  $\omega$  bestätigen.
- 4. Mit  $\Box$  oder  $\nabla$  Referenzdruck einstellen und mit  $\overline{OK}$ bestätigen
- 5. Mit  $\Delta$  oder  $\nabla$  Absolutdruck einstellen und mit  $\alpha$ bestätigen.
	- Wollen Sie die voreingestellten Werte für das Leitungs-Ť volumen verwenden, kommen Sie wie folgt direkt zum Start des Messablaufs:
		- > Voreingestellten Wert mit  $\overline{\text{OK}}$  bestätigen.

Es können drei Kreisdurchmesser (in mm) und drei Rohrlängen (in m) eingegeben werden, aus denen drei Teilvolumen berechnet werden. Das Leitungsvolumen wird durch die Addition der drei Teilvolumen berechnet.

6. Mit  $\boxed{\blacktriangle}$  oder  $\boxed{\blacktriangledown}$  **Kreis 1** wählen.

- 7. Auswahl mit  $\overline{\text{OK}}$  bestätigen.
- 8. Mit  $\Box$  oder  $\nabla$  Wert einstellen. Für schnellen Vor- / Rücklauf Taste gedrückt halten.
- 9. Auswahl mit  $\overline{\text{OK}}$  bestätigen.
- 10. Zum Einstellen der anderen Werte (**Länge 1** für erstes Teilvolumen, **Kreis 2** und **Länge 2** für zweites Teilvolumen, **Kreis 3** und **Länge 3** für drittes Teilvolumen) die Handlungsschritte 7. bis 9. entsprechend durchführen.
- 11. Meldung **Fertig** mit **OK** bestätigen.
- 12. Eingestelltes Leitungsvolumen mit **OK** bestätigen.

### **Messablauf starten**

- 1. Messgerät mit Druck beaufschlagen.
- 2. Messablauf mit  $\overline{\text{OK}}$  starten.
- Die Stabilisationsphase läuft ab. Anschließend startet automatisch die Messphase.
- Die Stabilisationsphase kann vorzeitig beendet werden: Ť
	- $> 9K$  drücken
	- Die Messphase startet automatisch.
- Nach Ablauf der Messphase wird der Differenzwert und die Leckrate angezeigt.
- $>$ Mit  $\overline{\text{OK}}$  das Messergebnis speichern.

# **7 Produkt instand halten**

### **Batterie / Akku wechseln**

- $\bullet$ Um Datenverlust zu vermeiden das Gerät zum
- 1 Batterie- / Akkuwechsel unbedingt ausschalten und Batterie / Akku in <10 min wechseln.
- 1. Batteriefach auf der Rückseite des Gerätes öffnen.
- 2. Leere Blockbatterie / Akku entnehmen.
- 3. Neue Blockbatterie / Akku einlegen.
- > Polung beachten!
- 4. Batteriefach schließen.

### **Akku laden**

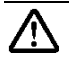

Fehlladung von Batterien!

Explosionsgefahr!

Starten Sie den Ladevorgang nur, wenn ein Akku im Gerät eingelegt ist und im Gerät der Batterietyp **Akku** eingestellt ist.

- 1. Prüfen Sie, ob ein Akku im Gerät eingelegt ist.
- 2. Prüfen Sie, ob der Batterietyp **Akku** eingestellt ist.
- 3. Anschluss-Stecker des Netzteils an die **12V DC**-Buchse des Geräts anschließen.
- 4. Netz-Stecker an Netz-Steckdose anschließen.
- Es erfolgt eine Abfrage, ob der Akku geladen werden soll.
- 5. Mit **V** Ja auswählen und mit **<sup>OK</sup>** bestätigen.

Der Ladevorgang startet automatisch.  $\Box$  blinkt während des Ladevorgangs und die momentane Akkuspannung wird angezeigt.

# **7.1. Gerät reinigen**

> Reinigen Sie das Gehäuse des Geräts bei Verschmutzung mit einem feuchten Tuch.

Verwenden Sie keine scharfen Reinigungs- oder Lösungsmittel! Schwache Haushaltsreiniger oder Seifenlaugen können verwendet werden.

# **8 Tipps und Hilfe**

# **8.1. Fragen und Antworten**

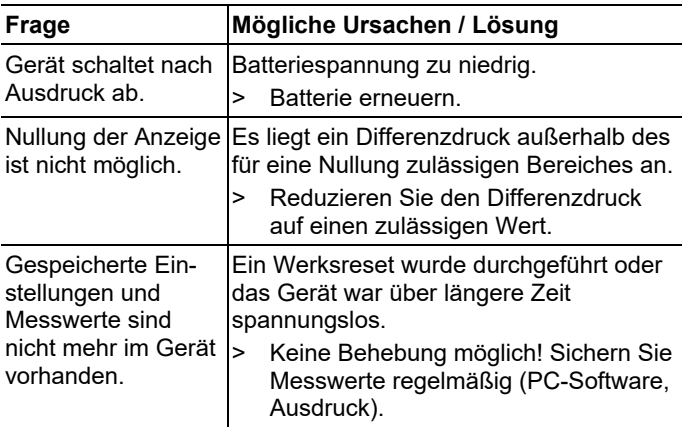

# **8.2. Zubehör und Ersatzteile**

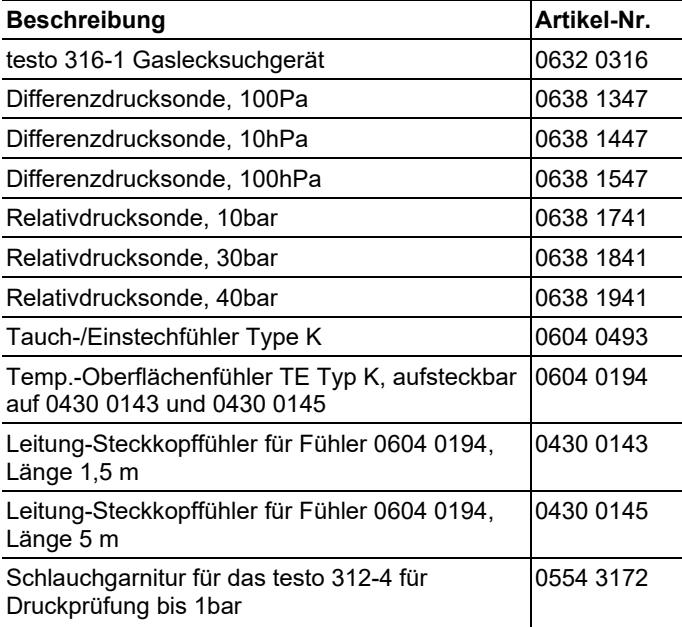

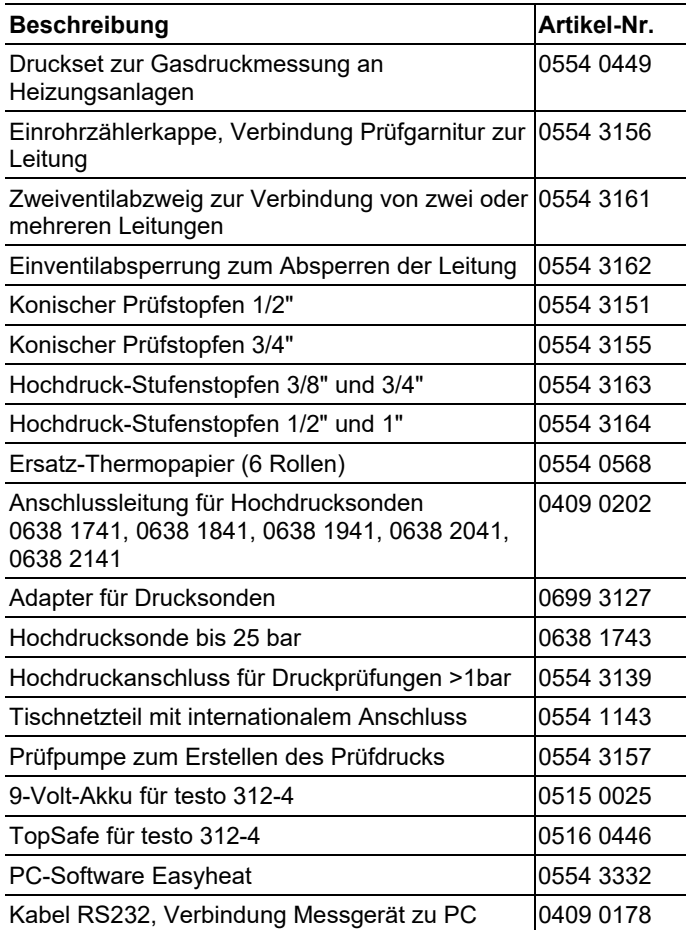

0970 3126 de 08